#### RECHERCHER

# **Recherche en ligne**

### Comment chercher ?

Cette rubrique est destinée à vous guider dans vos recherches sur les fonds des Archives municipales de Limoges et comment utiliser les formulaires de recherche depuis la base de données afin de trouver les notices documentaires correspondant à vos besoins.

*L'afchage de la recherche en ligne est optimisé pour un écran d'au moins 1024px de large.*

## **LA « RECHERCHE GLOBALE »**

Elle permet de faire une recherche sur le contenu des notices documentaires de l'ensemble des fonds.

Commencez à taper dans le champ « **Les notices contenant** », un mot clé. Vous aurez ainsi tous les résultats disponibles sur le sujet de votre choix

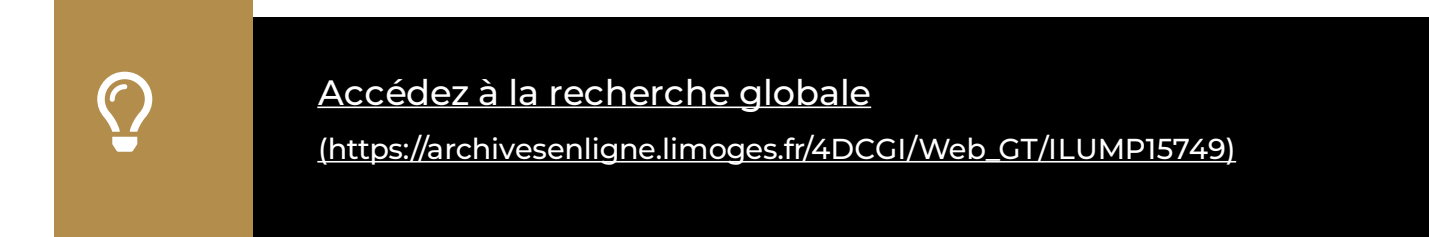

### **LE « PLAN DE CLASSEMENT »**

Le plan de classement vous permet de prendre connaissance de la classication des différents documents conservés. Cette organisation est établie par origine (publique, privée) et par grande période historique décomposée de la manière suivante :

- Les Archives anciennes, antérieures à 1790
- Les Archives modernes, de 1790 à 1983
- Les Archives contemporaines, de 1983 à aujourd'hui

### Accédez au plan de classement

[\(https://archivesenligne.limoges.fr/4DCGI/Web\\_FondslanceTree/ILUMP1](https://archivesenligne.limoges.fr/4DCGI/Web_FondslanceTree/ILUMP15749) 5749)

Ainsi, après avoir déroulé le menu de « **Plan de classement des fonds** », vous accédez aux sous-ensembles appelés séries ou sous-séries. Ces séries suivent un ordre de classement thématique alphabétique commun aux services d'archives communaux français.

Exemple : **Série A** : **Lois et Actes du Pouvoir Central**

 $\mathbf{Q}^-$ 

 $\mathbf{Q}^-$ 

Plan de classement des fonds [\(https://archivesenligne.limoges.fr/4DCGI/Web\\_Fonds\\_PlanClassListe/1](https://archivesenligne.limoges.fr/4DCGI/Web_Fonds_PlanClassListe/109/ILUMP15749)

09/ILUMP15749)

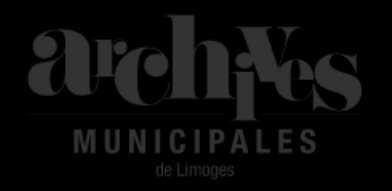

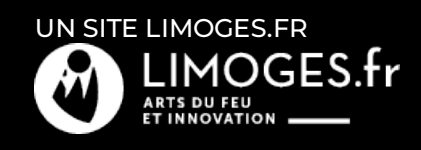